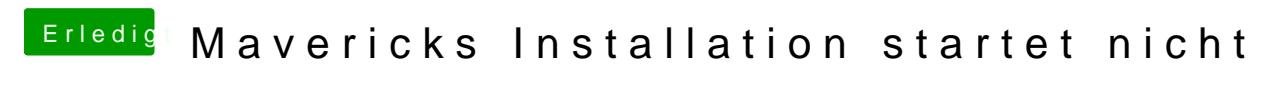

Beitrag von freemander10 vom 11. Januar 2014, 14:26

Hallo, ich habe folgendes Problem: Will von Apple das OS X Mavericks auf meiner installieren. Ich Habe hierfür nun mit dem Vmware image vom souldevteam Mavericks in und mir dann dort nach dem alles funktioniert hat, Mavericks im App-Store ru Anschliesend habe ich mit myHack der Anleitung folgend einen USB-Sti soweit auch funktioniert hat. Wenn ich jetzt jedoch versuche von die erscheint immer erst kurz ein Menü was sich dann nach 5 Sekunden wieder s

anschließend erscheint kurz das Apple Logo mit dem Ladezeichen unten.

Aber statt dann in ein InstallationsMenü überzugehen wird dann der Bilds dünnen Strichen die von Oben nach unten verlaufen (evtl. Displaybedingt?, standene Raster/Farbstiche kommt vom fotografieren) und das Disp Kreisförmiger art und weiße von Schwarz zu weiß und wieder zu schwarz

Anschließen bleibt der Bildschirm dann schwarz (Hintergrundbeleuchtung ble läuft durchgehen weiter.

Habe im Bios nachgeschaut der Sata-Controller ist bereits im AHCI mode, Einstellung kann ich (dank Acers beschränktem Bios) nicht vornehmen...

Würde mich freuen wenn jemand ne Idee hat wo der Fehler liegt.

Kurz noch die Daten vom Laptop: Cpu: i5-460M 2x 2,53GHz Grafik: ATI Mobility Radeon HD5650 1GB RAM: 8GB DDR3